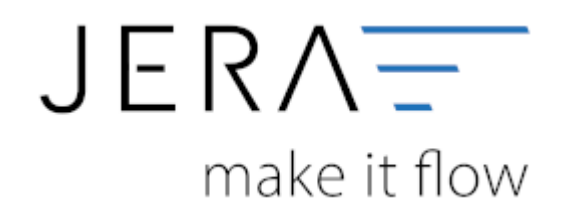

### **Jera Software GmbH**

Reutener Straße 4 79279 Vörstetten

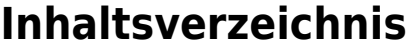

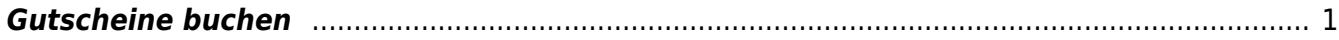

# <span id="page-2-0"></span>**Gutscheine buchen**

Sprechen Sie bitte die Verbuchung von Gutscheinen unbedingt mit Ihrem Steuerberater ab !

Gutscheine werden im allgemeinen "Umsatzsteuerneutral" verbucht.

"Mit dem Erhalt des Geldes für den Gutschein ist noch keine Bezahlung für die später vom Kunden bezogene Ware erfolgt.

Mit anderen Worten: Die Ausgabe des Gutscheins gegen einen bestimmten Geldbetrag stellt umsatzsteuerlich noch keinen konkreten Leistungsaustausch dar. Denn bei der Ausgabe des Gutscheins steht noch nicht konkret fest, welche Ware der Inhaber des Gutscheins später bestellt. Dieser Vorgang unterliegt also nicht der Umsatzsteuer."

Die umsatzsteuerliche Leistung erfolgt erst mit der Einlösung des Gutscheins. Deshalb unterliegt die Gutscheineinlösung der Umsatzsteuer. Dies hat die OFD Karlsruhe mit Verfügung vom 25.08.2011 S 7270 entschieden.

## [Google Suche zur OFD Verfügung](https://www.google.de/search?q=+OFD+Karlsruhe+gutscheine+7270)

Deshalb werde diese Beträge beim Verkauf des Gutscheins auf folgende möglichen Konten gebucht:

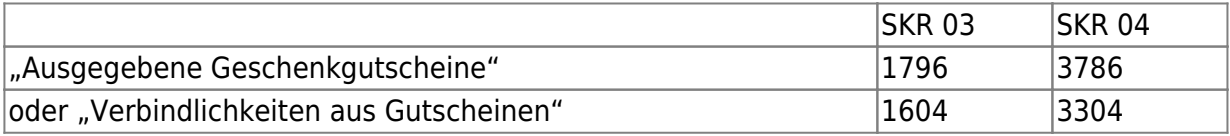

Tragen Sie dies unter Setup / Datev Einstellungen / Sachkonten ein.

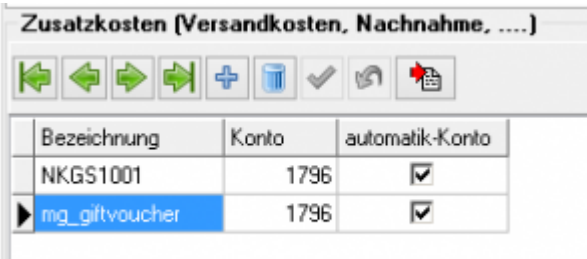

ı

Im Beleg, mit dem der Kunde den Gutschein kauft, sieht dies dann wie folgt aus:

#### 2021/10/28 12:35 2/3 Gutscheine buchen

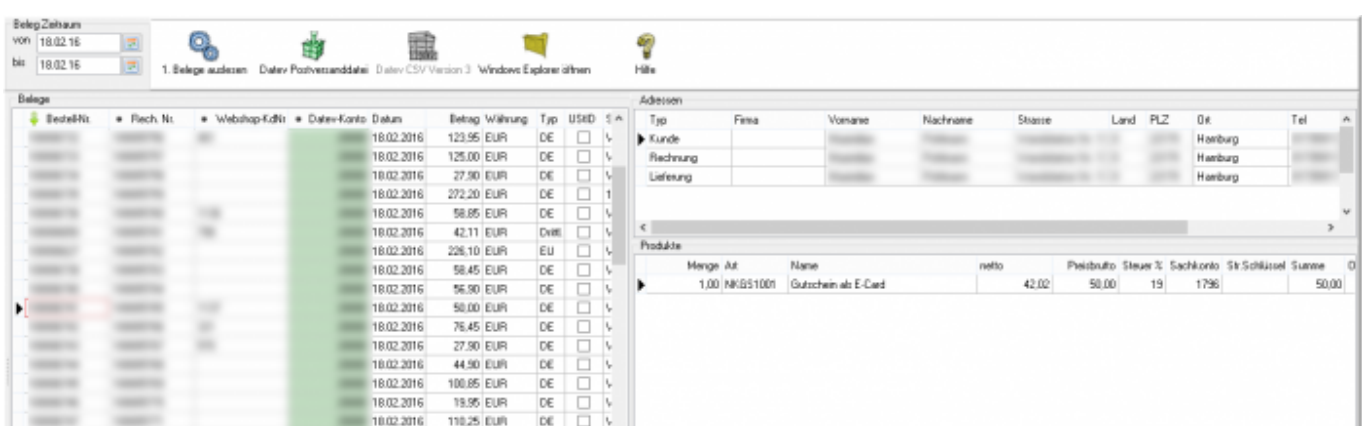

### Achtung:

Hier kann man sehen, dass dieser Gutschein mit 19% Umsatzsteuer verkauft wurde. Dies ist in diesem Fall nicht korrekt und wird damit auf der Rechnung falsch ausgewiesen. Achten Sie bitte auf die Konfiguration der entsprechenden Gutschein-Artikel. In der Finanzbuchhaltung würde dies richtig importiert werden, da das Konto 1796 als Automatik-Konto ohne Umsatzsteuer angesprochen wird.

In diesem Beleg wurde der Gutschein eingelöst:

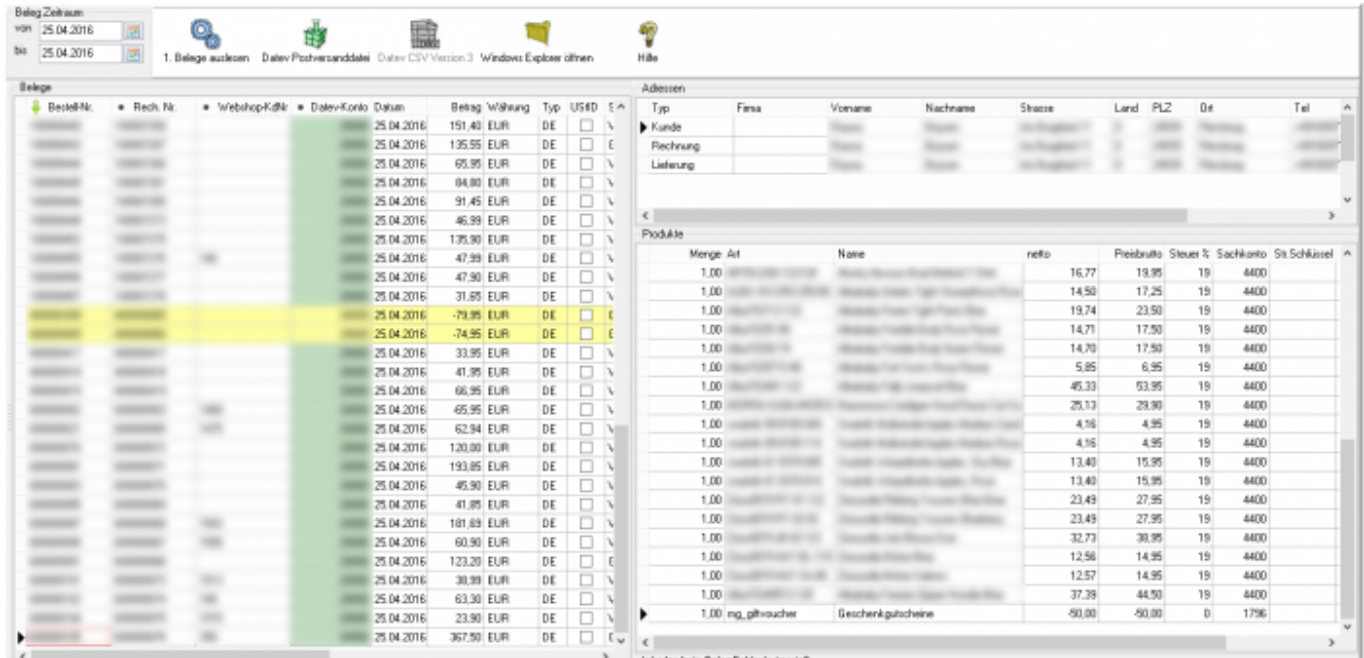

Wir haben diese Beispiel in der Magento2Datev Schnittstelle erstellt. Es kann aber inhaltlich auch in jeder anderen Schnittstelle konfiguriert werden.

In der Magento2Datev Schnittstelle müssen Sie zusätzlich Ihr Gutschein-Modul unter "Setup / Webshop-Einstellungen / Magento Belege → Zusatzmodule" aktivieren.

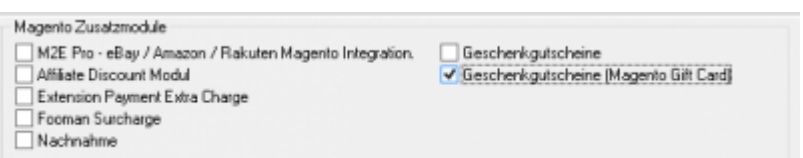

Permanent link: **<http://wiki.fibu-schnittstelle.de/doku.php?id=datev:booking:voucher>**

Last update: **2018/08/23 14:10**

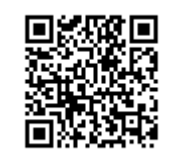